## **HTML** 5. HTML AND UNICODE

**รวบรวมโดย อ. ก ิ ตต ิ พ ิ ชญ ์ คป ตะวาณ ิ ชุ**

### What is Unicode?

- $\Box$  คอมพิวเตอร์จัดเก็บตัวอักษรและอักขระอื่น ๆ โดยการกำหนด **หมายเลขรหัส (Encoding) ให ้ สา หรบ ั อก ั ขระแต ละตัว ่**
- **ก อนหน้าที่ Unicode จะถูกสร้างขึ้น ได้มีระบบ Encoding อย ห ู ลาย ่ ่** ร้อยระบบสำหรับการกำหนดหมายเลขเหล่านี้ **่**
- $□$  ไม่มี Encoding ใดที่มีจำนวนตัวอักขระมากเพียงพอ **่**
- <u>□</u> Unicode เป็นมาตรฐานในการกำหนด<u>รหัส</u>สำหรับอักขระในทุก **Platform และ ภาษา**
- **องค์กรที่ก าหนดมาตรฐาน Unicode คือ Unicode Consortium**

204202: Information Technology II **2**

Ref: <http://www.unicode.org/standard/translations/thai.html>

### HTML Entities (Revisited)

 **การแสดงอก ั ขระพ ิ เศษในเนื้อหาของเอกสาร สามารถท าได้ โดยการใส รหส ั พ ิ เศษ (HTML Entities) ซึ่งมี 2 รูปแบบคือ ่**

- *1. &entity\_name;*
- *2. &#entity\_number;*

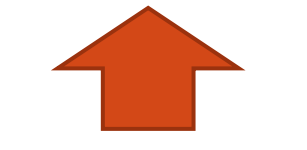

**Character Escape**

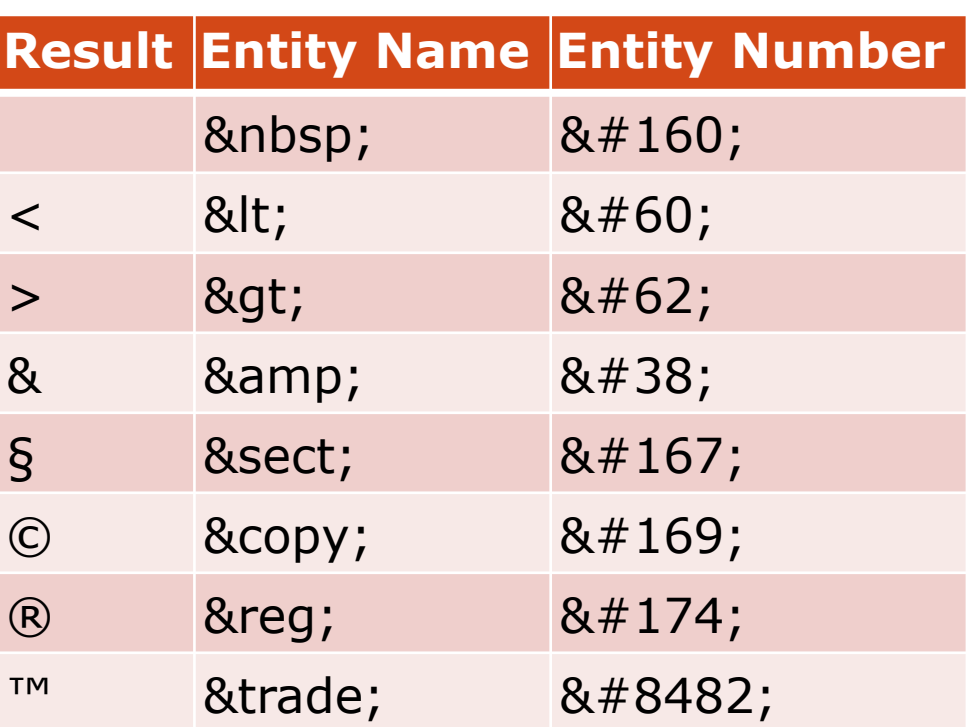

204202: Information Technology II **3**

Ref: [http://en.wikipedia.org/wiki/List\\_of\\_Unicode\\_characters](http://en.wikipedia.org/wiki/List_of_Unicode_characters)

### HTML and Unicode Characters

- **การแสดงตว ั อก ั ษรในภาษาอ ื นๆ เช น** 你好 **(nihao) รวมถึงอักขระ พ ิ เศษเช นสญ ั ลก ั ษณ ์ॐ หรือ** ☯ **ในเอกสาร HTML สามารถท าได้โดย การใช ้ ว ิ ธ ีCharacter Escape (&#\_\_\_;) เช นกน ั**
- **โดยรหัส Unicode จะเป็ นเลขฐาน 16 ในขณะที่ รหัส HTML Entity จะ เป็ นเลขฐาน 10**
- **สัญลักษณ์** ☂ **สามารถแทนได้ ด้วย ☂ หรือ ☂ (เครื่องหมาย x ใช้น าหน้ารหัสเลข ฐาน 16)**

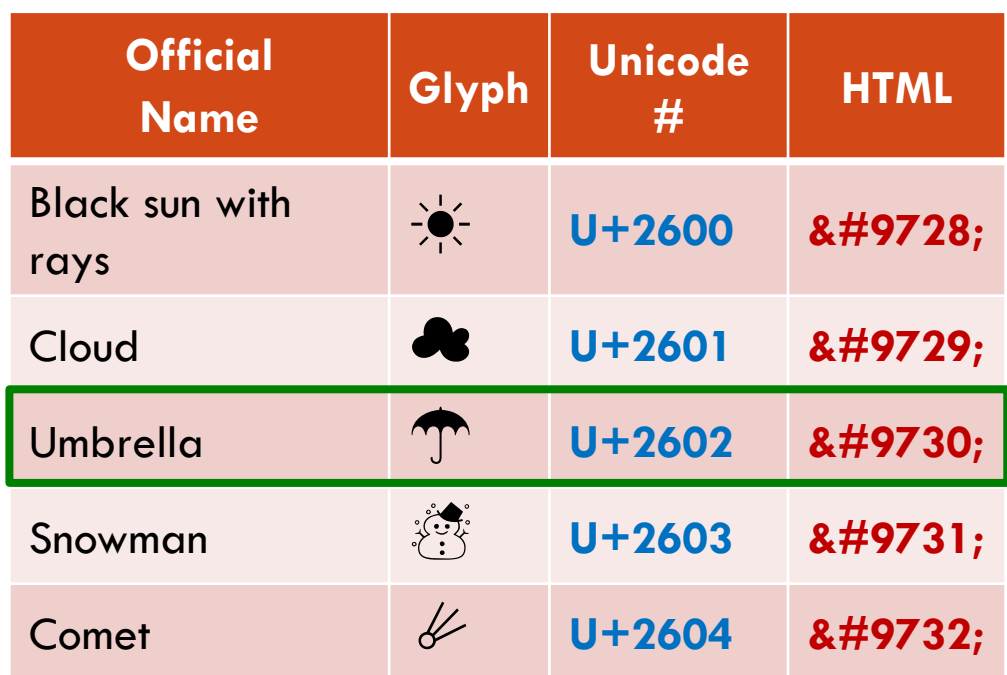

Ref: http://en.wikipedia.org/wiki/Miscellaneous\_Symbols

## HTML and Unicode Characters [2]

 **นอกจากนี้ยังสามารถท าได้โดยการก าหนดการเข้ารหัส (Encoding) ของ ไฟล์เอกสารเป็ น UTF-8 แล ้ วพ ิ มพเ ์อกสารในภาษาน ั น ้ๆ**  $\Box$  การกำหนดการเข้ารหัสไฟล์เอกสาร<u>ไม่ใช่</u>การกำหนด Tag **<meta charset="utf-8"/> ใน <head> element จา เป็ นต ้ องกา หนดค า Encoding ของไฟลเ ์ อกสารผา น Editor ที่ใช้สร้าง ่ ่ เอกสาร** 

204202: Information Technology II

Ref: <http://www.w3.org/International/questions/qa-escapes>

## HTML and Unicode Characters [2]

AAAAAAAAA

#### **Notepad Application**

#### **ท าได้โดยการเลือก Encoding เป็ น UTF-8 ขณะ save เอกสาร**

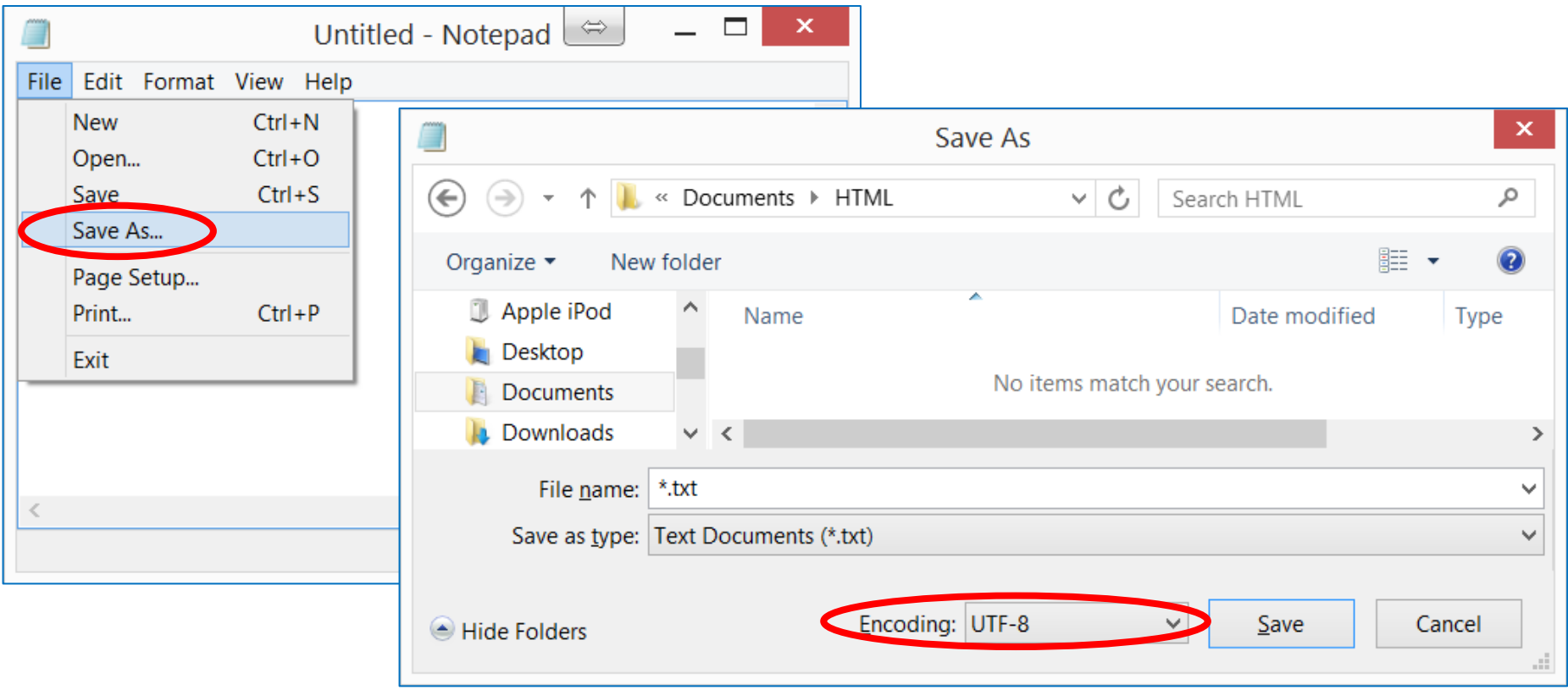

# HTML and Unicode Characters [3]

#### **Notepad++ Application**

**ท าได้โดยการเลือก "Encode in UTF-8 without BOM"**

**ผา น Menu Encoding ่ ใน status bar จะแสดงผล**

**เป็ น ANSI as UTF-8**

**ตามมาตรฐาน Unicode ไม แนะน าให ้ใช ้ BOM ่** 

**(Byte Order Mark) กับ** 

**UTF-8**

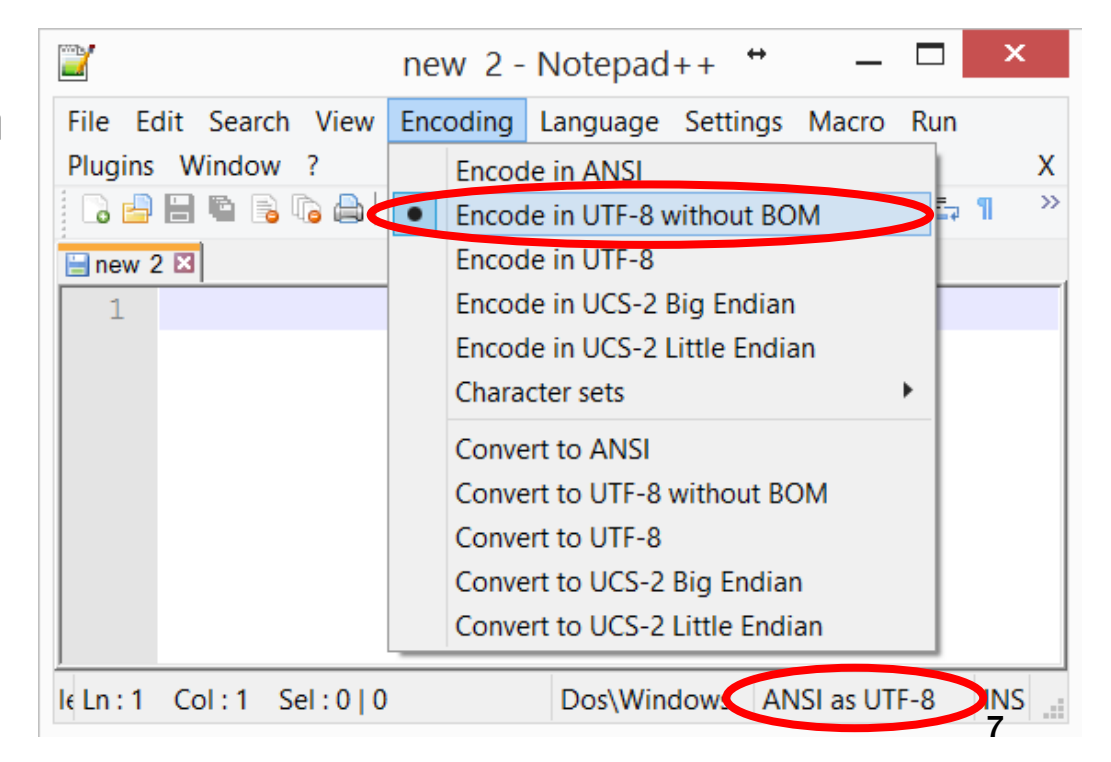

Ref: http://www.unicode.org/versions/Unicode5.0.0/ch02.pdf

# Typing Unicode Characters

 **ใน Application บน MS Windows การพ ิ มพ ์ อักขระจากรหัส Unicode ท าได้โดยการ กดปุ่ ม Alt ค้างไว้ ตามด้วยรหัสเลขฐาน 10 แล้ว ปล อย เช น Alt 9730 จะได้** ☂ **่ ่ Application นั้นๆ ต้องสามารถ รับ input แบบ Unicode ได ้ เช น MS Office หรือ WordPad**

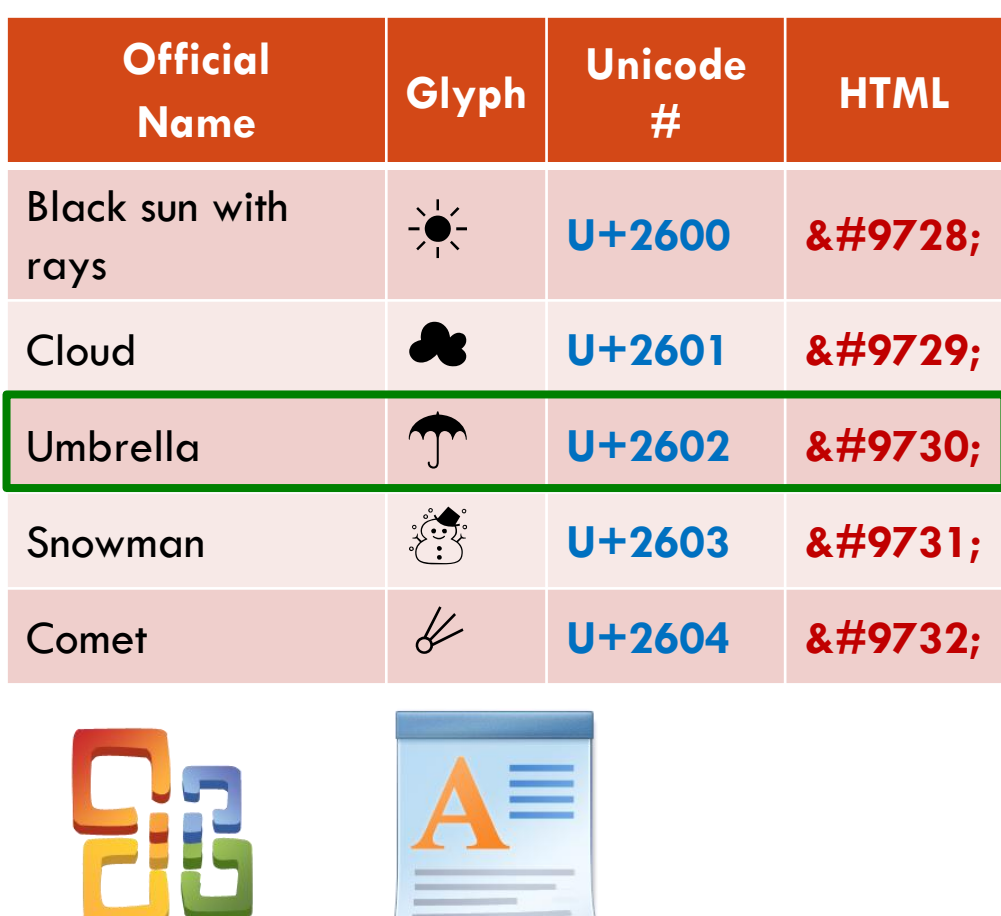

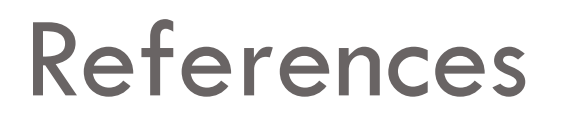

**Unicode คืออะไร**

**<http://www.unicode.org/standard/translations/thai.html>**

**W3C: Using character escapes in markup and CSS**

**<http://www.w3.org/International/questions/qa-escapes>**

**Wikipedia: List of Unicode characters**

**[http://en.wikipedia.org/wiki/List\\_of\\_Unicode\\_characters](http://en.wikipedia.org/wiki/List_of_Unicode_characters)**

**Wikipedia: Miscellaneous Symbols**

**[http://en.wikipedia.org/wiki/Miscellaneous\\_Symbols](http://en.wikipedia.org/wiki/Miscellaneous_Symbols)**